## **SANTA CRUZ COUNTY AVATAR INFORMATION NOTICE**

# **TOPIC: CANS/ANSA Changes**

#### **Avatar Form(s), Process and/or Users Affected**

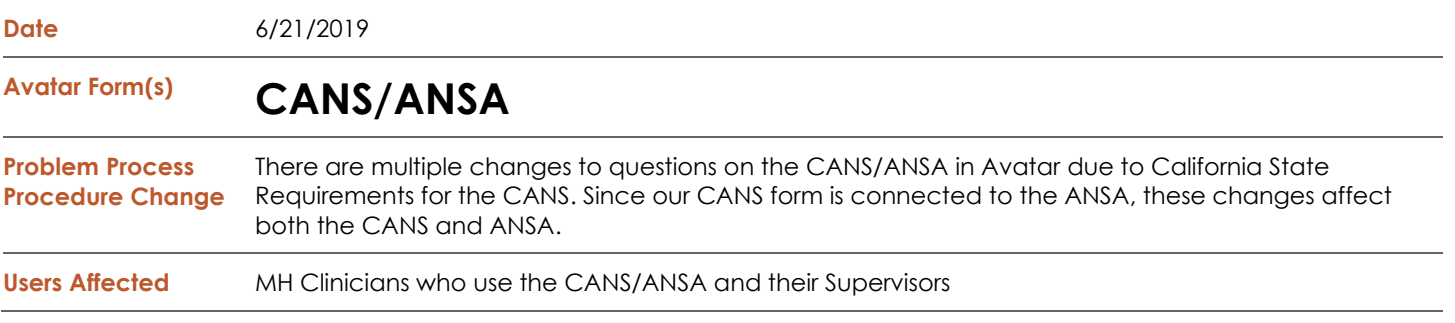

### **Summary/Introduction**

- As part of the Continuum of Care reform, the state implemented a streamlined version of the CANS to be used by all California Counties.
- Changes have been made to our CANS/ANSA in Avatar to comply with state requirements.
- Because of the state mandate, there are a few new items included. Supervisors will be given materials to support these changes and will be sharing them with all of you in Supervision & Team Meetings.

#### **Detailed Description of Changes**

There is no longer an "n/a" option for many questions because the California state version of the form does not have this.

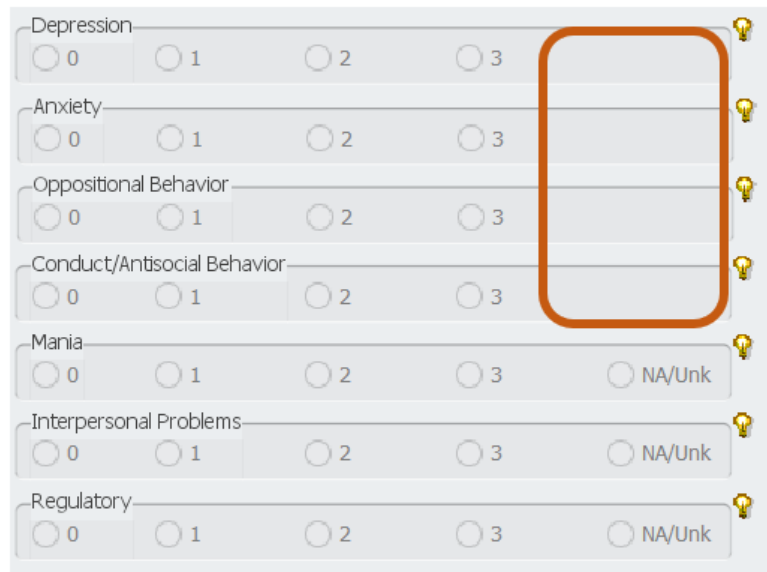

- In addition to "Intake, Update & Discharge," there are now 2 new options for the "Type" question:
	- o Administrative Close Use when client has dropped out of tx. Reason for addition: Tells the state to no longer track CANS for this client.
- -Assessment Type-Initial Reassessment Discharge Administrative Close Urgent
- o Urgent Use anytime to document a change in an item's action level (score).

#### **AVATAR INFORMATION NOTICE, 6/21/2019 TOPIC: CANS/ANSA CHANGES**

• A new Module, "Adverse Childhood Experiences," has been added. You will find this new module in the "Mental health/Behavioral Health" section of the form. 9 of the 12 items in this Module are the same as those in the Trauma Module. You will notice that these questions only have a "Yes/No" response.

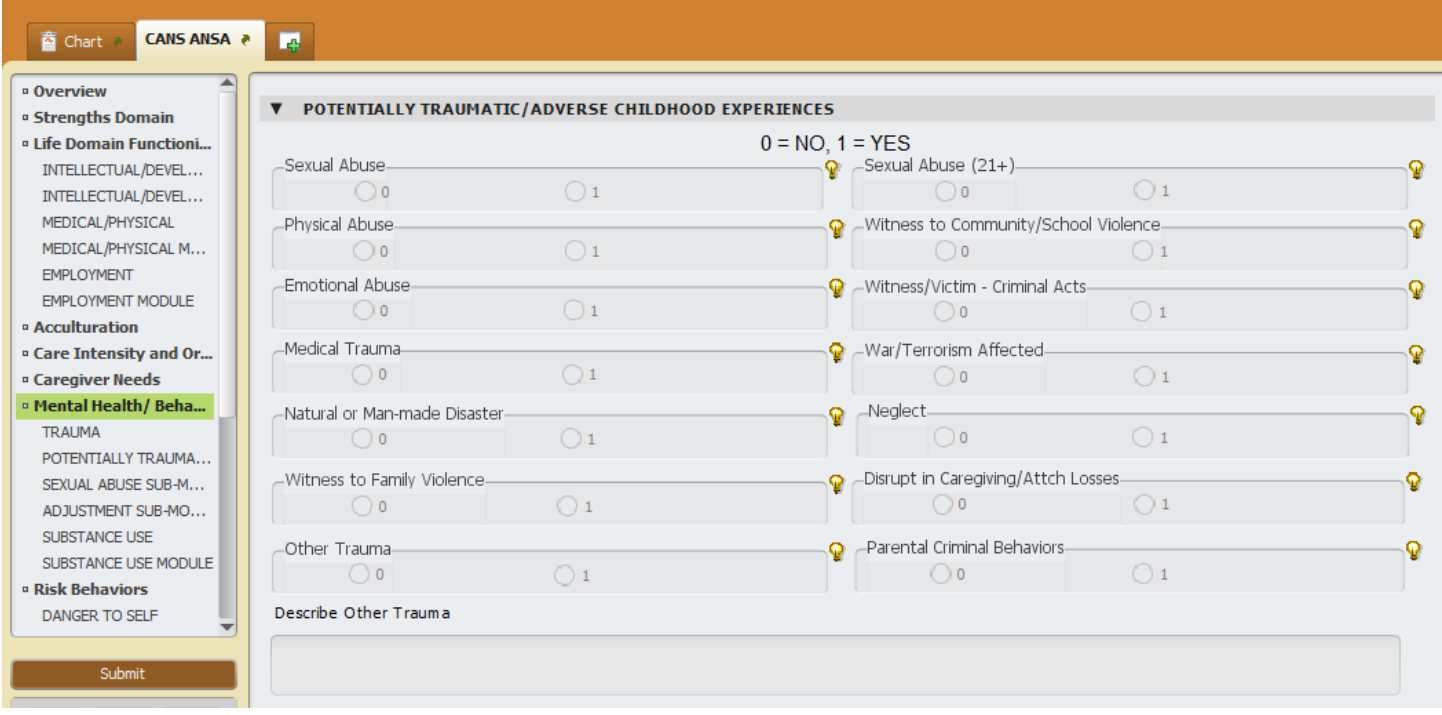

#### **For More Information Contact**

*The QI help desk at [askqi@santacruzcounty.us](mailto:askqi@santacruzcounty.us)*

#### **Resources**

More information about this issue will posted on the Santa Cruz Avatar webpage shortly.

*<http://www.santacruzhealth.org/hsahome/hsadivisions/behavioralhealth/avatarresources.aspx>*

*The easy way to get to the web page is to type Avatar into the Search Forms blank when you are in Avatar. Click on Avatar Resources and this will launch the web page.*

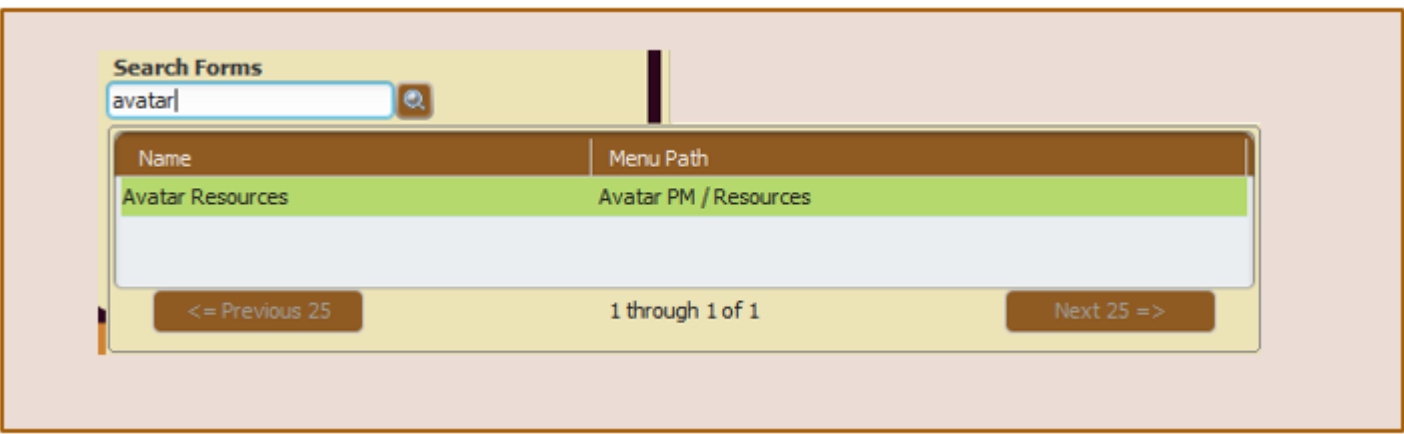